Login to Britannica School Guide ID: 67 - Draft: 2014-10-07

# **BIS Help Guides**

## **Login to Britannica School**

This tutorial will show you how to logon to the website Britannica School Online.

Written By: s11464

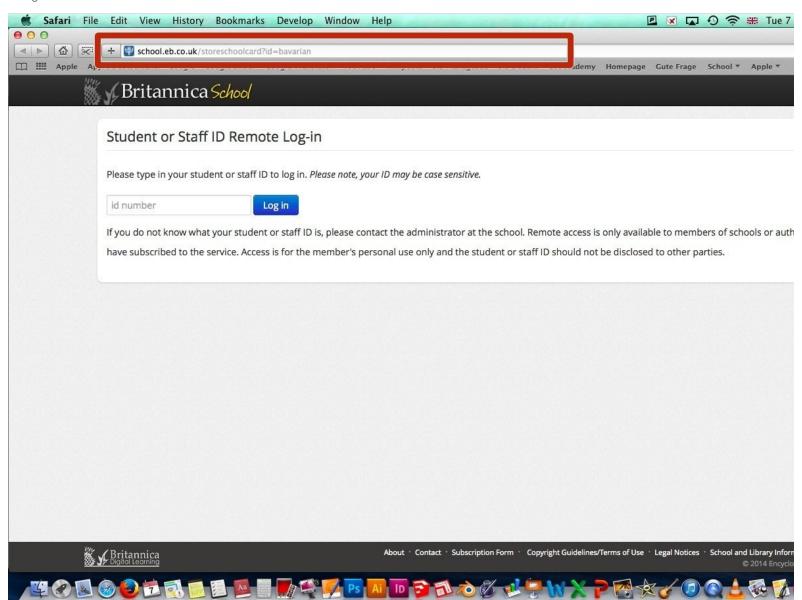

#### **Step 1 — Enter Web-Adress**

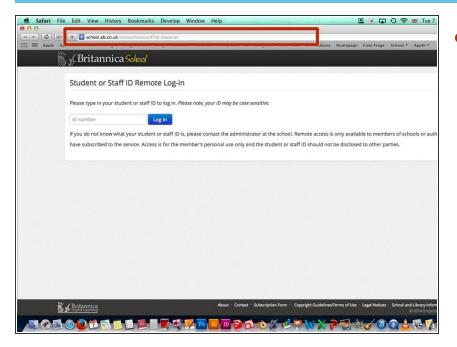

- Enter this web address into the address bar:
  - http://school.eb.co.uk/storeschoolcard?i...

#### Step 2 — Log in

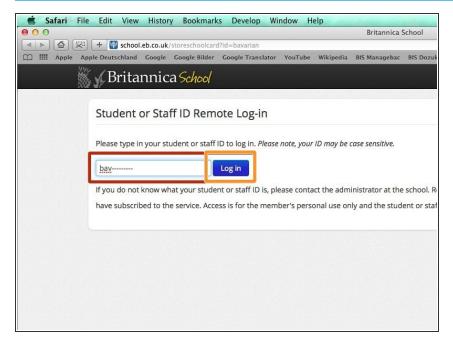

- Enter your Student or Staff ID which is bav and your last name. For example if your last name is Apple, then your ID would be bavapple
- Click on Log In

Login to Britannica School Guide ID: 67 - Draft: 2014-10-07

### Step 3 — Use the website

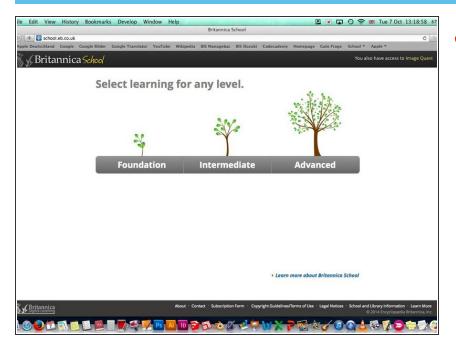

 After the Login you will come to this page. Now you are logged in and can use Britannica School